# MEGTAX

### **Trafikledningsmanual MT350**

**Meny PASS Trapeze** Sam WE Voyagerr (DRT) Alfa (Snapcode)

**Avser Megtax 350 taxameter SW version 350R5A019 Revision 1**

#### **Innehåll**

#### **Kapitel 1: Inledning**

- 3 Trafikledningsmenyer
- 4 Aktiv central
- 5 Trafikledningsmeny PASS

#### **Kapitel 2: Trapeze-bokning**

- 6 inledning
- 6 Utförande
- 7 Resenärshantering<br>8 Egna noteringar
- Egna noteringar

## Inledning 1

#### **Trafikledningsmenyer**

Denna trafikledningsinställningen kan användas för flera typer av system som Trapeze, Voygerr eller Alfa. Vissa av systemen använder inte sig av alla funktioner som finns i menyerna. Detta går vi in på närmare under menybeskrivningen.

För att komma åt alla funktioner som trafikledning erbjuder måste taxametern vara inställd för den aktuella trafikledningen och vara aktiv. Aktivering kan ske på olika sätt, med bokning eller manuell inställning. Och i vissa fall då bara en extern central används kan denna vara satt av central som default.

I denna manual beskrivs de olika sätten.

LEDIG För att komma till trafikledningsmenyn PASS, tryck "MENY" och välj [Trafikledning].  $24 - 01 - 26$  12:22 >> HUVUDMENY **Lig** 0:03 pist 0,0 km<br><mark>Pasg. 0 st</mark> FÖRARE A ∯OO EM **RAPPORTER** 黜 TARIFF LED-HBA/ TRAFIKLEDNING BZ602:ÖSTER PZ0: FÄRDTJÄNST 冊 0/777 **TAK TAXA MENY UPPTAGEN APEEZE** Då visas den aktiva trafikledningsmenyn. Holmedal. Välj snabb-24-01-26<br>Tid 0:37  $13:00$ knapp **TLED** TLED HOLMEDAL >> piu o.o,<br><mark>pist 0,0 km</mark><br>Pasg. 1 st **BOKNING A**<br>HI **LEDIG I ZON AKTIV I TLED** UPP-HBA/ **PLOCKLISTA** BZ602:ÖSTER **STATUS** m 07222 **BOKN TLED MENY UPPTAGEN** På detta sätt kan man göra för att toggla mellan annan trafikledning  $-26$ **TLED PASS**  $\tilde{\rm Ti}$ d $\tilde{\rm o}$ : $\tilde{\rm o}$ 3 om sådan är inställd, t.ex. Planet pišt 0,0 km<br>Pasg. 1 st  $km$ PÅSTIGNING eller PASS. Observera att vid val av trafikledningsmeny så visas den ∯ОО ЕМ **AVSTIGNING** Δ 쁾. meny som används senast. ID, EJ PERSONNUMMER UPP-HBA/ PÅGÅENDE UPPDRAG BZ602:ÖSTER PZO: FRÅGA NYTT JOBB 冊 0/777

**BOKN** 

**TLED** 

**MENY** 

#### **Aktiv Central**

Denna funktion återfinns under HUVUDMENY>FÄRDTJÄNST>AKTIV CENTRAL.

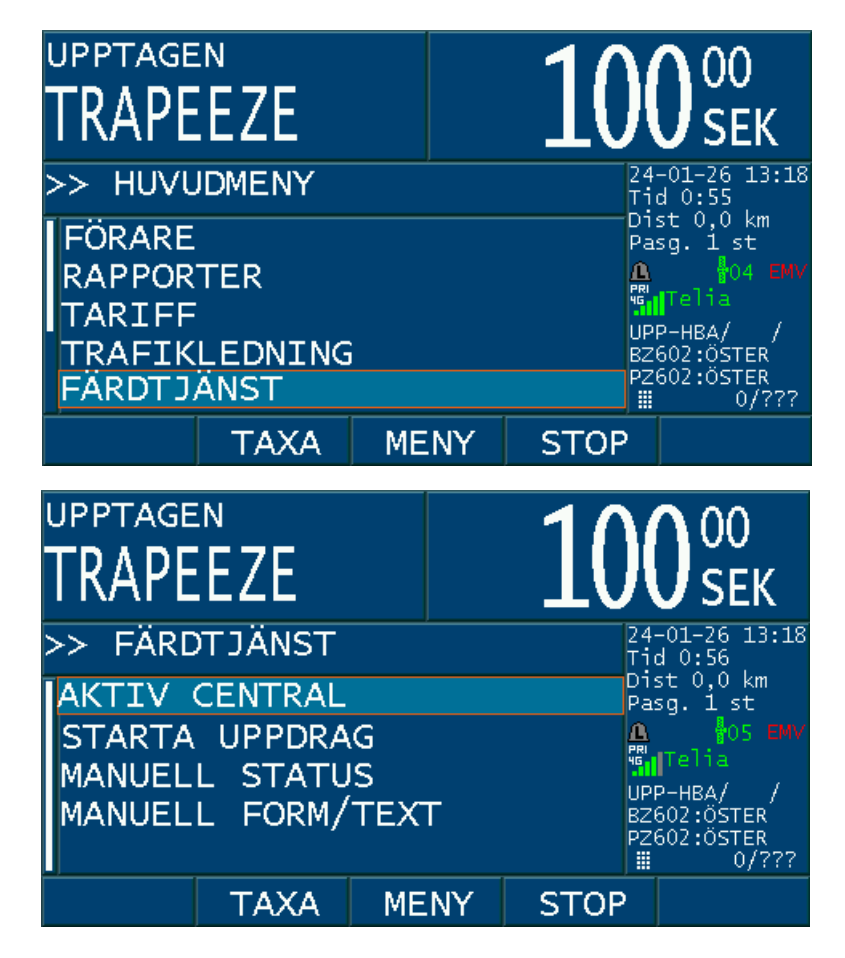

I menyn kan man manuellt ställa om vilken extern central som ska vara aktiv, men i huvudsak ställs detta in automatiskt då bokning aktiveras eller manuellt FTJ-uppdrag skapas i taxametern. Den som är aktiv markeras med (\*) före. Namnen på dessa centraler anges av din trafikledningscentral och kan då visa t.ex. namnet på den huvudmannen istället för typen av system som används.

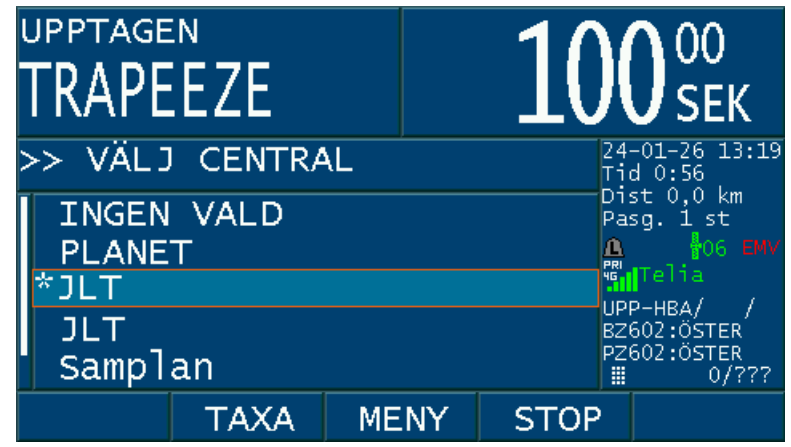

#### **Trafikledningsmeny PASS\***

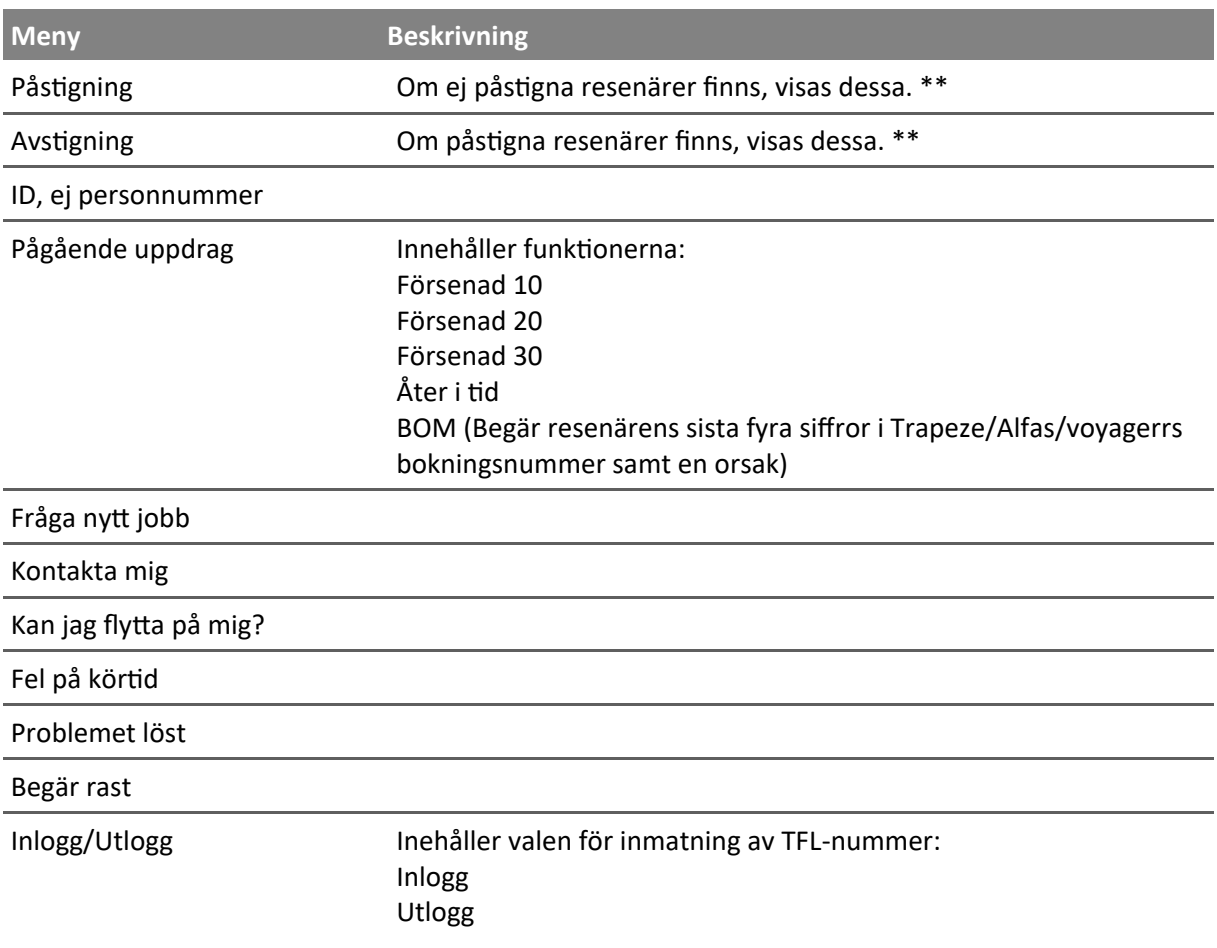

\* För systemen ALFA och voyagerr används i denna meny bara Påstigning, Avstigning samt Bom och i vissa fall in och utloggning.

\*\* Påstigning / Avstigning: I tidigare versioner och om ej resenärer finns i bokningen ska vid respektive menyval resenärens sista fyra siffror i Trapeze/Alfas/voyagerrs bokningsnummer anges.

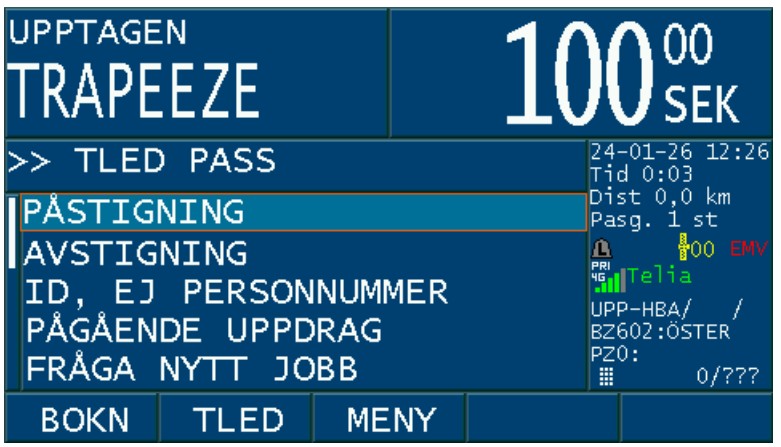

### **Trapeze-bokning**

#### **Inledning**

En Trapezebokning av typ resursfordon fördelas av taxis egna BC. Och kan vara av varierande längd och ha resenärer som tillkommer under uppdragets hela längd.

Den bokning som kommer till taxametern har alla de förutsättningarna som behövs för att ställa in taxametern att utföra bokningen. Då bokningen aktiveras ställs aktiv länk in automatiskt.

#### **Utförande**

Då bokningen är accepterad med "JA" och taxa väljs på bokningen, aktiveras PASS-läget i taxametern.

Bokningen hanteras som samåkning i de fall flera resenärer finns eller tillkommer. När en resenär tillkommer bekräftas dessa med "LÄST"

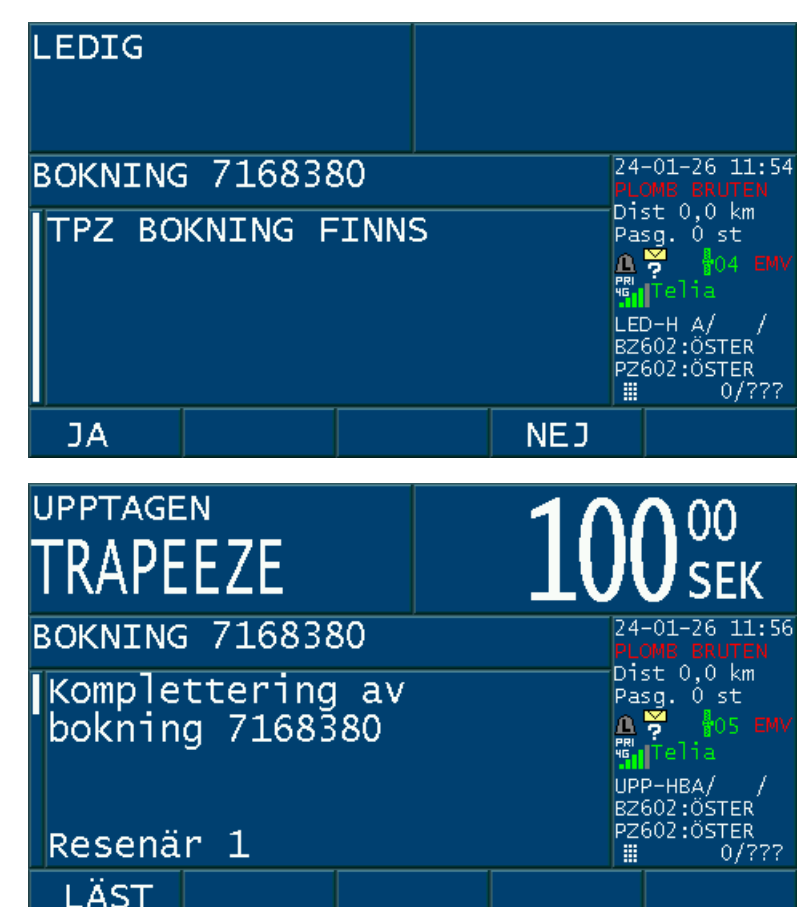

En samåkning består bara av en bokning som kan innehålla många resenärer där resenärerna kan debiteras var för sig eller på en gemensam slutnota. Prisdelning kan ske mellan resenärerna eller inte.

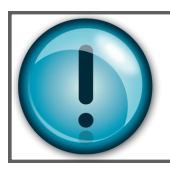

#### **Under tiden för ett samåkningsuppdrag, kan resenärer få ändrad information, läggas till och tas bort efter hand.**

Men den största egenskapen för en "samåkning" är att resenärerna vid ett eller flera tillfällen sitter tillsammans i fordonet och att taxametern inte går i taxameterstatus LEDIG mellan resenärernas lämna- och hämta-adresser. Det kan då också innebära att ingen resenär vid något tillfälle eller någon sträcka finns i fordonet.

Trafikledning PASS MT350 6 Rev: 1 2024-01-29

#### **Resenärshantering**

Informationen "bokningstexten" Hittas i taxameterns meny för bokningar. Och visas där i den ordningen som de kom till taxametern. Det betyder att det inte är säkert att dessa ligger i den ordning de ska utföras.

#### **Påstigning**

Då en resenär hämtas, ska det i de allra flesta fallen rapporteras en påstigning.

Gå till påstigning i PASS-menyn. Ange de fyra sista siffrorna i motpartens bokningsnummer (PASS ID) för aktuell resenär följt av [ENTER]. Då skickas informationen till BC.

Detta kan följas upp med resultat, skickats från BC som text. Stämmer inte siffrorna, meddelas detta alltid.

OK resultat meddelas bara om så är inställt hos BC.

Från och med version 350R5A019 kommer istället >> VÄL J RESENAR en lista på ej påstigna resenärer att visas. Välj/ markera och tryck **[OK]**

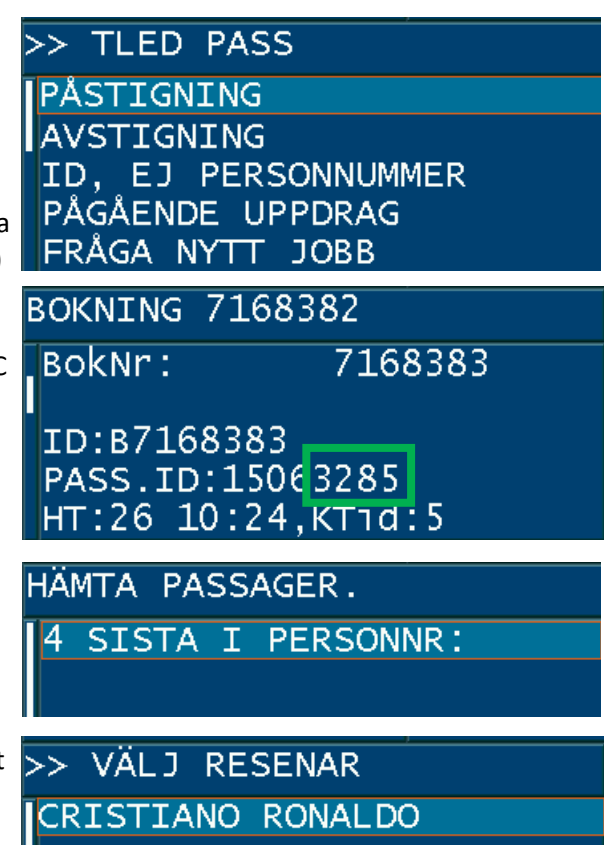

MARIA MAGDALENA

#### **Avstigning**

I vissa fall (avtal) ska meddelande om avstigning skickas.

Resenärer kan också stigas av och tas bort från listan då betalning på resenären utförs. Om ingen betalning per resenär behöver göras kan menyfunktionen "AVSTIGNING" användas. Denna funktion fungerar precis som påstigning ovan. Och bara påstigna resenärer visas.

#### **Favoriter**

Man kan med fördel lägga till dessa funktioner i taxameterns favoritmeny. Detta gör hanteringen mycket enklare ur förarens perspektiv.

Favoritmenyn skapas i taxafilen av din BC och menyn kommer åts från huvudmenyn

**[MENY]** och sedan backspacetangenten **[←]**.

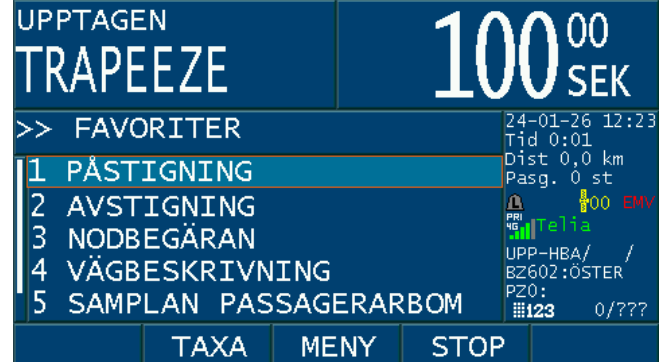

#### **Resenärshantering forts.**

#### **BOM**

I vissa fall ska även bom kunna hanteras i taxametern.

Denna funktion hittas i PASS-menyn under "PÅGÅENDE UPPDRAG"

Ange de fyra sista siffrorna i motpartens bokningsnummer (PASS ID) för aktuell resenär följt av [ENTER]. Då skickas informationen till BC.

Detta kan följas upp med resultat. Stämmer inte siffrorna, meddelas detta alltid!

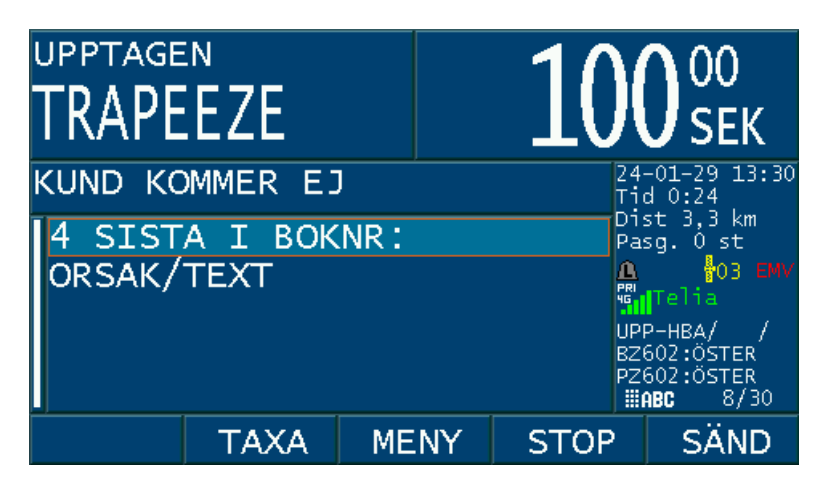

Från och med version 350R5A019 ska även orsak anges med fritext och inmatningen för de fyra sista är alfanumeriska. Så siffror anges med långtryck följt av en sekunds paus innan nästa siffra anges.

Tips! Även genväg till denna funktion kan läggas till favoriter.

#### **Egna noteringar**